# **How to Follow Ambiq WeChat Official Account**

- > Download and install the WeChat app on your mobile device
- > Open the app and tap on "Sign Up" to begin the account creation process
- ${\bf 1.} \ \ Login\ to\ We Chat\ on\ your\ mobile\ device,\ select\ "{\bf Chats}"\ in\ the\ lower-left\ corner$ 
  - → select the "+" button in the upper-right corner

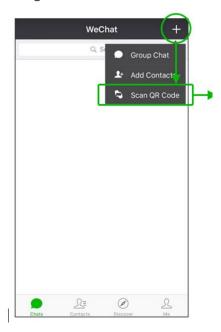

2. Select "Scan QR Code"

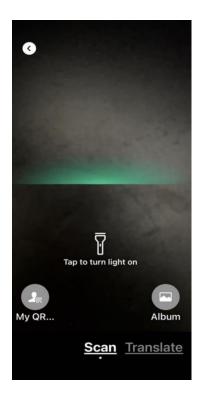

## 3. Scan "Ambiq QR Code"

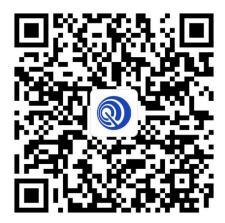

### 4. Select "Follow Official Account"

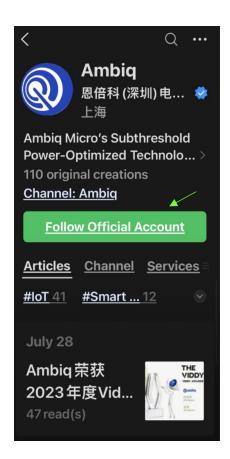

#### 5. Select "Ambiq WeChat Official Website"

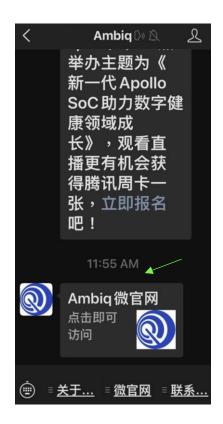

### 8. Select "Translate Full Text" to translate in English

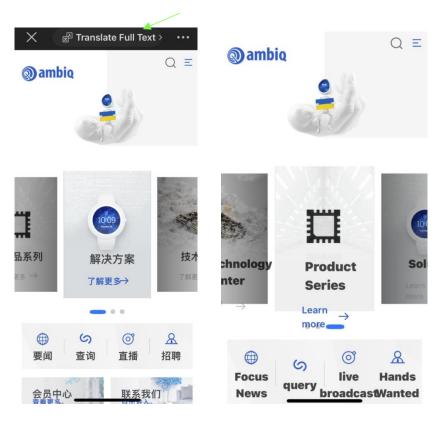